## MEDLOG EXTRAPORTUARIO PROCEDIMIENTO PARA VISACIÓN REMOTA

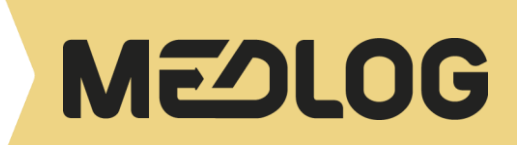

# 1. INTRODUCCIÓN

Con la finalidad de contribuir a la eficiencia del sistema portuario de San Antonio se ha dispuesto la modalidad de Visación Remota para la carga de importación manifestada a MEDLOG. A continuación, detallamos el procedimiento correspondiente.

En caso de consultas, las pueden dirigir a la casilla: CL692-controldoc\_sai@medlog.com

### 2. PROCEDIMIENTO PARA VISACIÓN DIRECTA REMOTA

Las naves se encontrarán disponibles para inscripción desde 7 días hasta 48 horas hábiles antes de su arribo.

Para realizar inscripción debe ingresar a [WEBPRO](https://webprovap.medlogchile.cl/) con el usuario y clave entregados.

El pago de trámite de Documental para unidades Directas se debe realizar previo a la ETA de MN. Una vez efectuado el pago, se debe enviar el comprobante de la transferencia al siguiente correo: [CL692](mailto:CL692-facturacion_sai@medlog.com) [facturacion\\_sai@medlog.com](mailto:CL692-facturacion_sai@medlog.com)

Para solicitar la Visacion Directa, debe enviar correo a la siguiente dirección: [visacionmedlog@proycom.cl](mailto:visacionmedlog@proycom.cl)

En "ASUNTO" debe indicar: Nombre de la Nave / Nombre de Cliente / Numero de BL/ Nombre de Agencia de Aduana.

Se debe enviar un correo por cada Despacho.

El correo que se utilice para realizar el trámite debe ser institucional. Los correos personales serán rechazados.

La asignación de transporte debe ser realizada al momento de la visación vía WEBPRO.

En el correo, se deberá adjuntar los siguientes documentos en formato PDF y legibles:

- Declaración de Ingreso electrónica DIN u otro documento aduanero (DAPI, DTI)
- Documento de Recepción- DR (Papeleta de MEDLOG)
- Selección de Aforo firmada o timbrada por agencia de aduanas
- Pago de derechos
- TATC
- Carnet Aduanero vigente

### 3. PROCEDIMIENTO PARA VISACIÓN INDIRECTA REMOTA

Se debe enviar correo de solicitud de visación indirecta remota a CL692-visaciones sai@medlog.com

En "ASUNTO" debe indicar: Nombre de la Nave / Nombre de Cliente / Numero de BL/ Nombre de Agencia de Aduana.

Se debe enviar un correo por Despacho.

El correo que se utilice para realizar tramite debe ser institucional. Los correos personales serán rechazados

La asignación de transporte debe ser realizada al momento de la visación vía WEBPRO.

En el correo se deberán adjuntar los siguientes documentos en formato PDF y legibles:

- Declaración de Ingreso electrónica DIN u otro documento aduanero (DAPI, DTI)
- Documento de Recepción- DR (Papeleta de MEDLOG)
- Selección de Aforo firmada o timbrada
- Pago de derechos
- TACT
- Guía de despacho (mínimo 2 copias)
- Hoja de Seguridad (solo para cargas IMO)
- DIN Parciales que amparan la misma unidad, deberán ser incluidas en el mismo correo.
- Carnet Aduanero vigente

MEDLOG responderá vía correo electrónico, comentando: "Ok visado" o "Pendiente" (indicando el motivo correspondiente). Junto con la respuesta de Visación, se enviará los horarios disponibles de retiro para el día siguiente, y el cliente deberá responder a la brevedad confirmando el horario propuesto. **(Revisar Horarios Indirectos y asignar datos del transporte en web-pro)**

#### 4. ENTREGA DE TARJETON Y GUIAS DE DESPACHO PARA UNIDADES MANIFESTADAS A MEDLOG EP INSCRITAS PARA RETIRO DESDE PUERTO

La entrega de documentación por parte de MEDLOG, una vez publicada la secuencia por parte de terminal portuario, se realizará en un plazo 2 horas aproximadamente. La información entregada por la Nave será publicada en la página web : www.medlogchile.cl

La documentación (Tarjetón + Guía de despacho) debe ser solicitada al siguiente correo: [CL692](mailto:CL692-tarjetonsai@medlog.com) [tarjetonsai@medlog.com](mailto:CL692-tarjetonsai@medlog.com)

La reasignación de Rut se realizará por única vez dentro del horario de atención. Solo se aceptará hasta tres Rut (STI) en horario de entrega de documentación publicada.